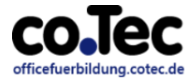

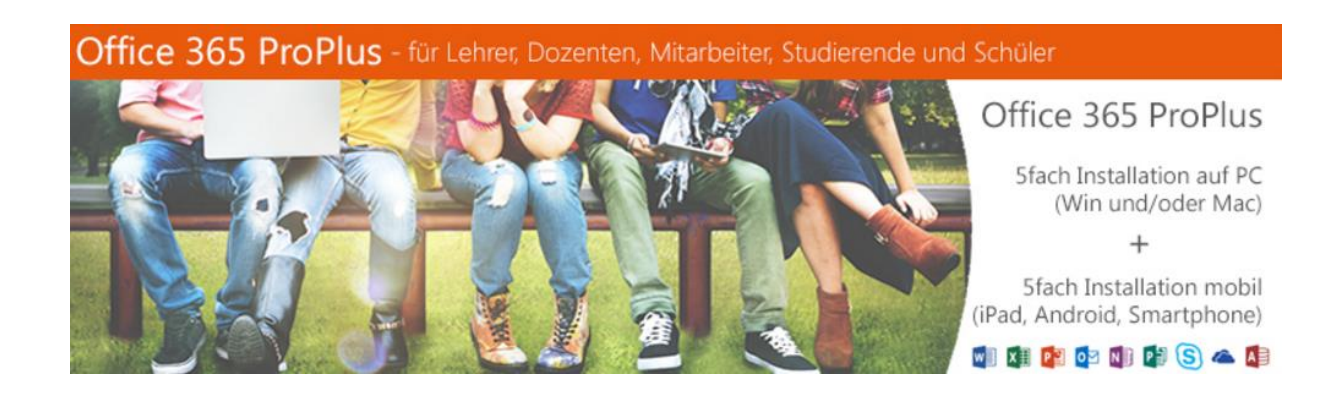

**Office 365 ProPlus Anleitung für Schüler**

In wenigen Schritten zu Ihrem Microsoft Office 365 ProPlus:

Besuchen Sie bitte die folgende Webseite: [www.officefuerbildung.cotec.de](http://www.officefuerbildung.cotec.de/)

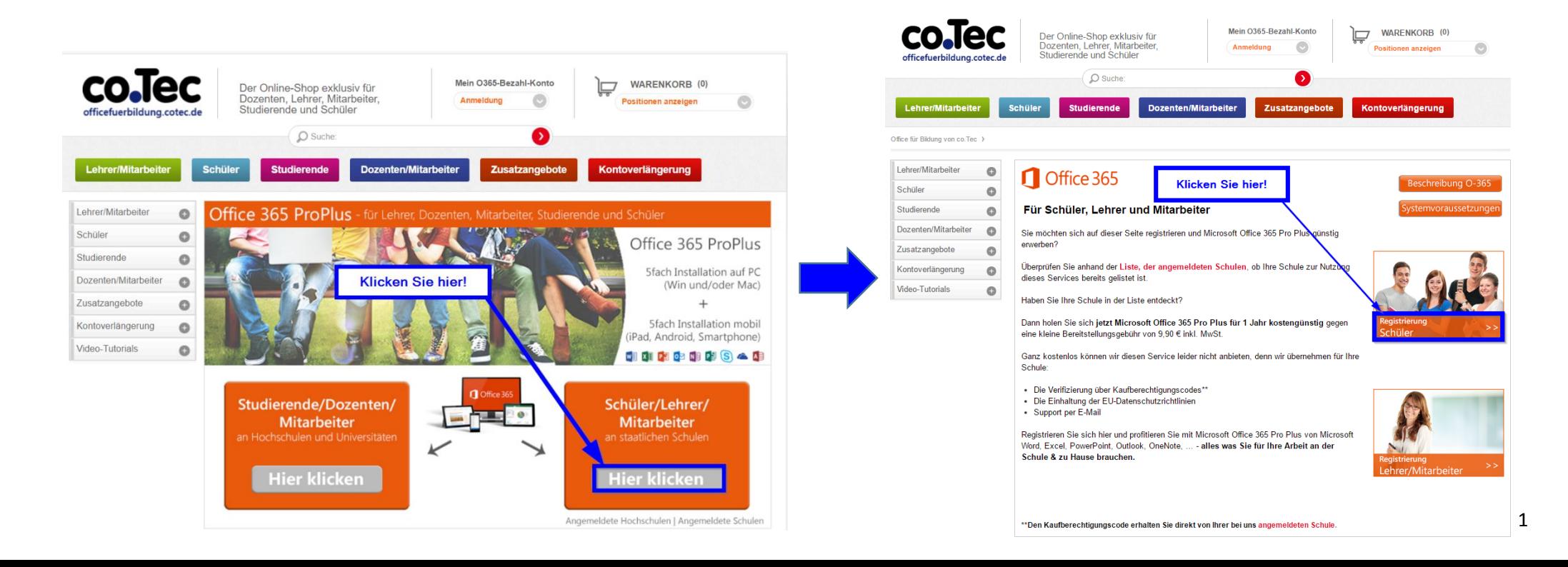

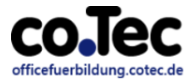

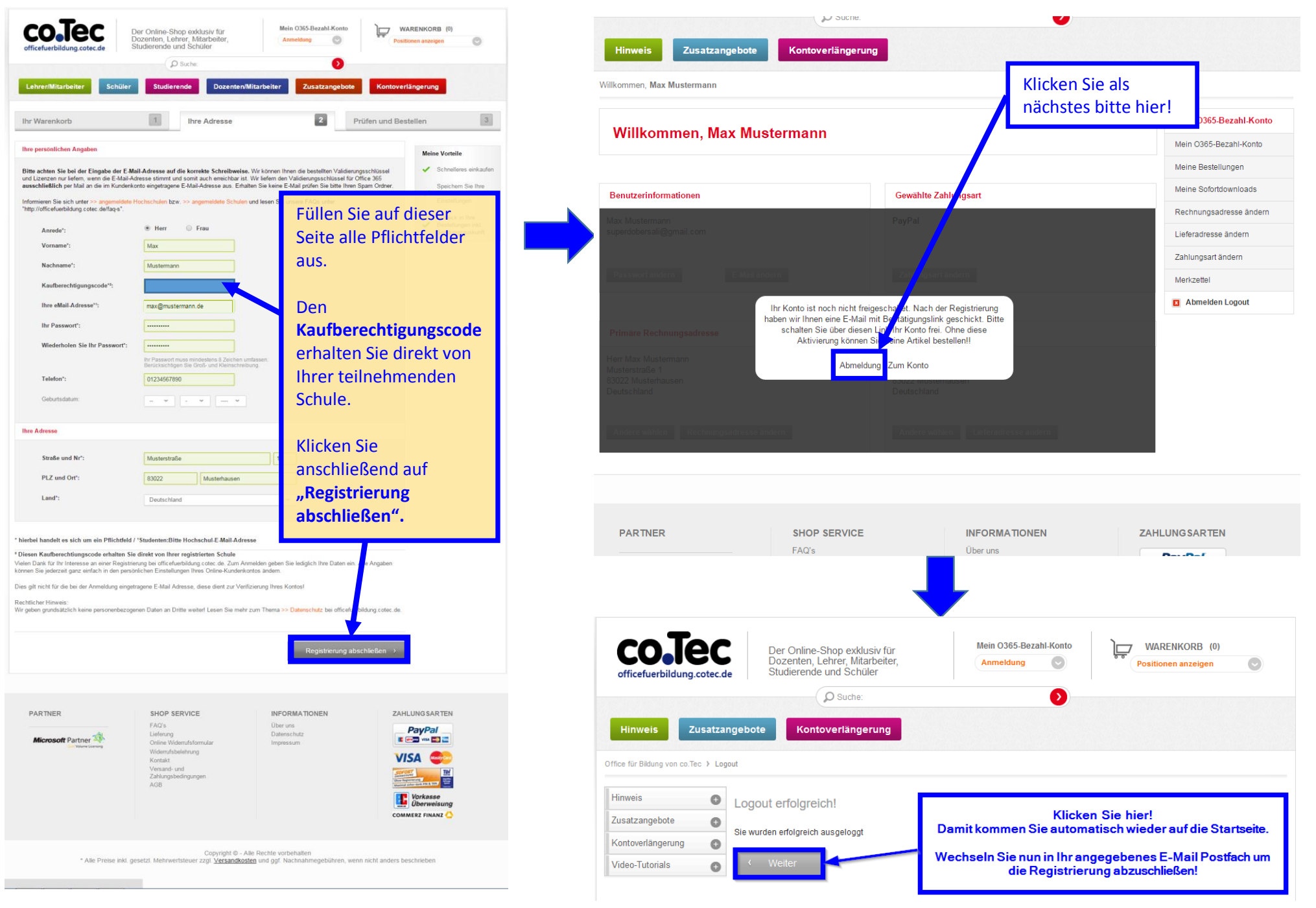

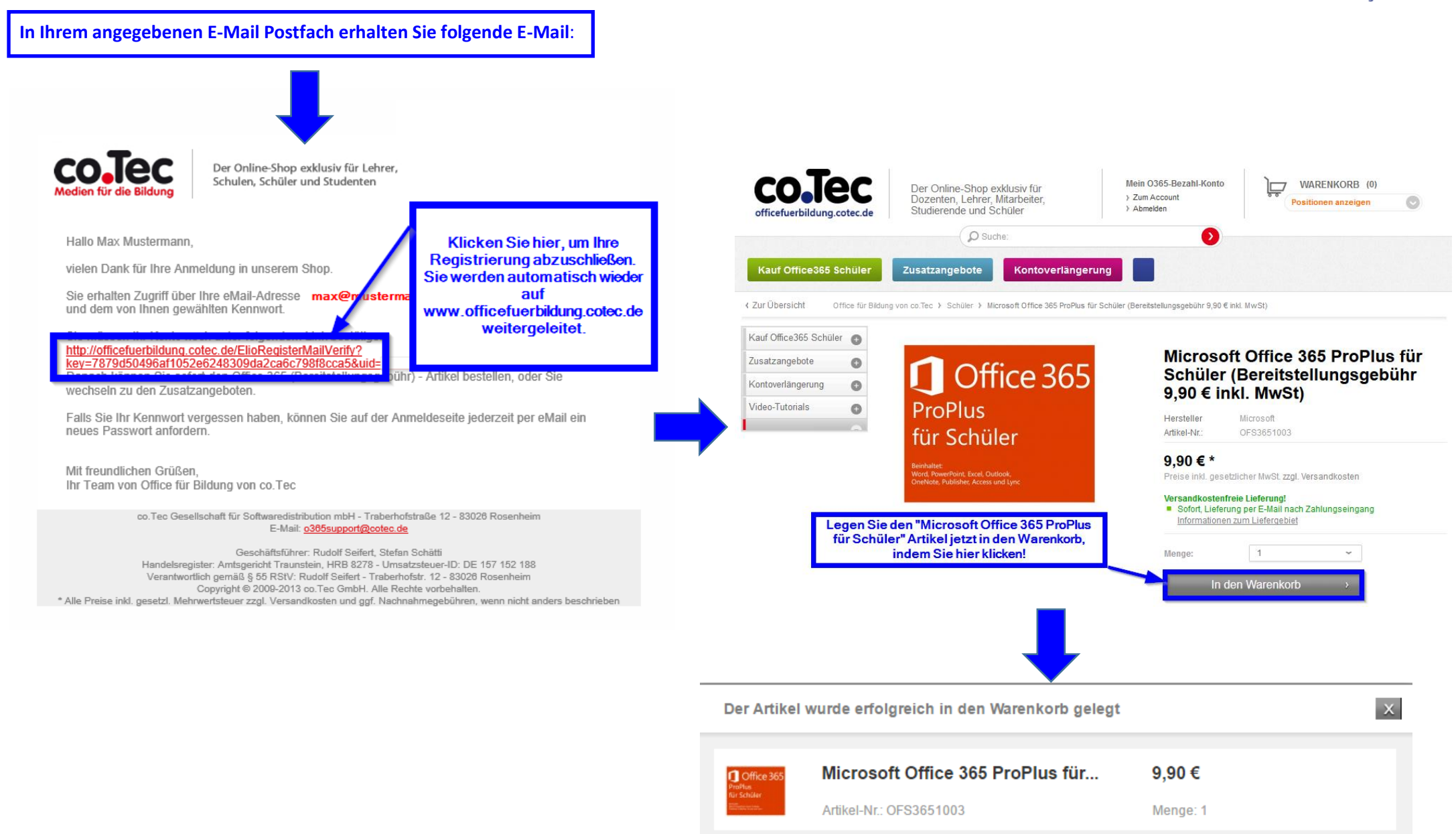

Weiter shoppen

Klicken Sie hier!

 $\rightarrow$ 

Warenkorb anzeigen

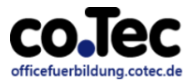

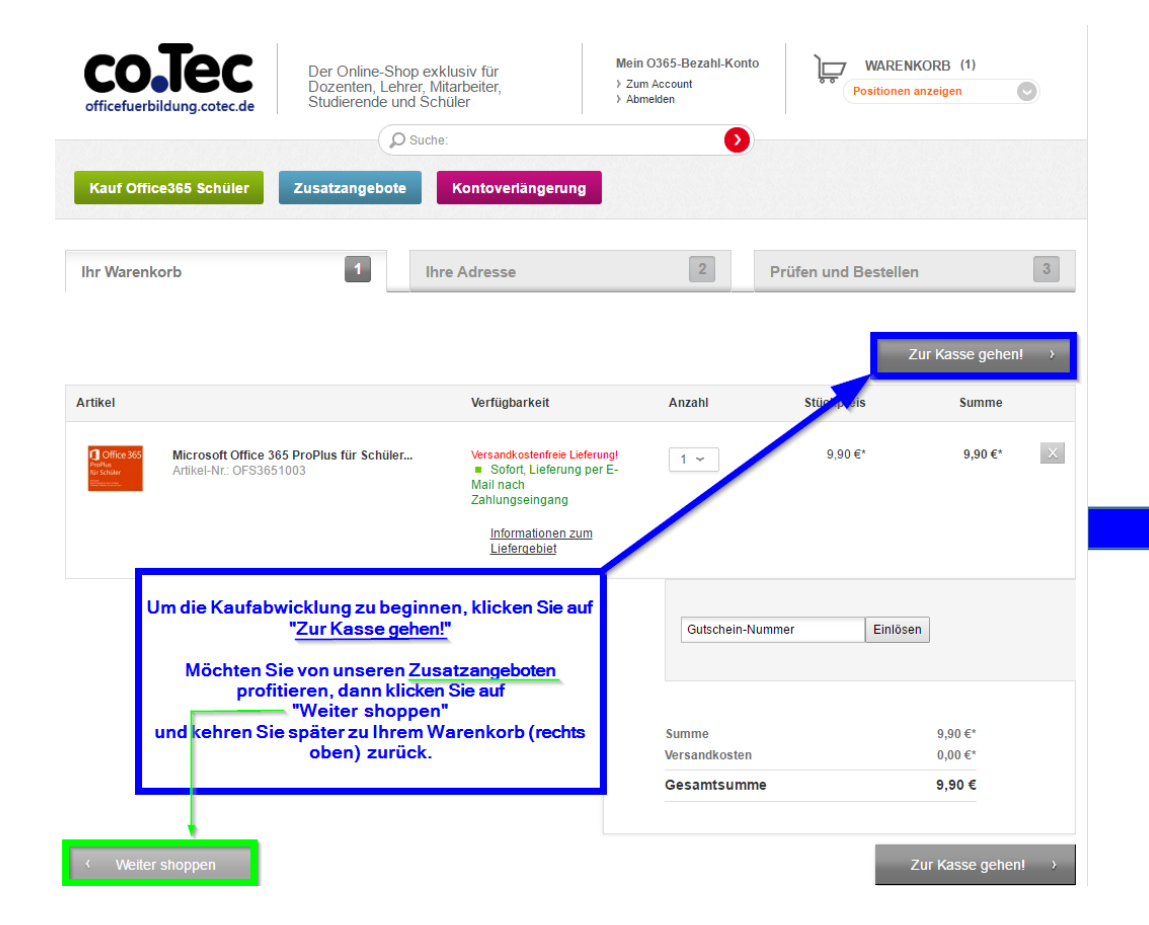

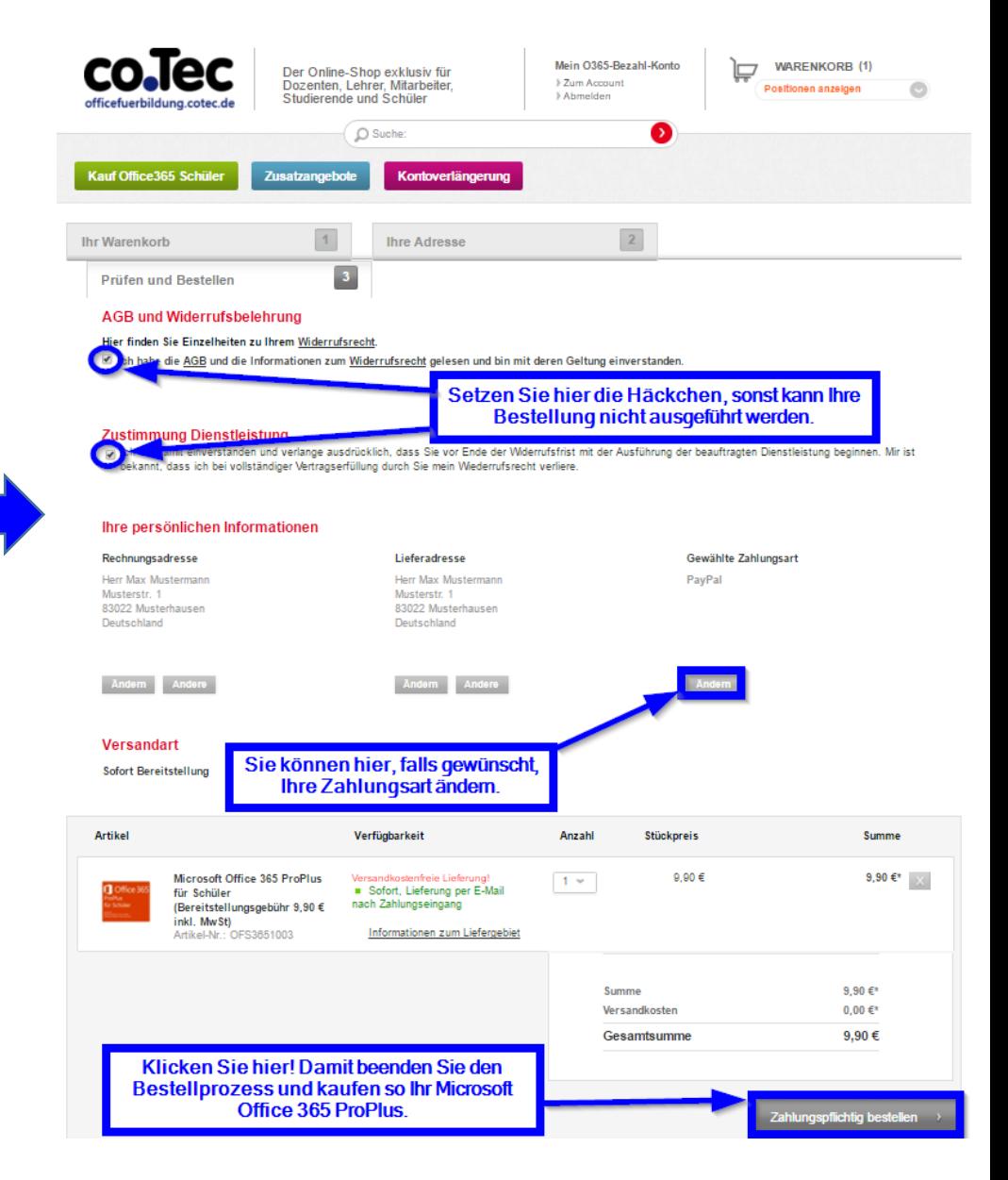

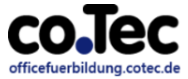

Nach erfolgreicher Bestellung erhalten Sie folgende E-Mail mit Ihrer Rechnung und den Downloadhinweisen als Anhang:

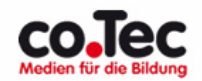

Der Online-Shop exklusiv für Lehrer, Schulen, Schüler und Studenten

Hallo.

vielen Dank für Ihre Bestellung bei Office für Bildung von co.Tec

Seriennummer/Validierungsschlüssel/bzw: Benutzername: ..... und Kennwort.....

Im Anhang finden Sie die Rechnung zu Ihrer Bestellung Nr.: ... Beachten Sie auch die PDF Datei - "downloadhinweis office 365 pro plus.pdf" - im Anhang. Sie beinhaltet zwei verschiedene Anweisungen. Einmal für Studierende & Dozenten und einmal für Schüler & Lehrer, Befolgen Sie einfach die Anweisungen mit einem Klick, damit Sie Ihr Microsoft Office 365 ProPlus installieren und aktivieren können. Eine Kopie dieser Rechnung können Sie jederzeit in Ihrem Shopkonto unter "Bestellungen" anfordern.

Wir hoffen, dass Sie mit unserem Service zufrieden sind und verbleiben.

Mit freundlichen Grüßen Ihr co.Tec Team

> co. Tec Gesellschaft für Softwaredistribution mbH - Traberhofstraße 12 - 83026 Rosenheim E-Mail: 0365support@cotec.de

Geschäftsführer: Rudolf Seifert, Stefan Schätti Handelsregister: Amtsgericht Traunstein, HRB 8278 - Umsatzsteuer-ID: DE 157 152 188 Verantwortlich gemäß § 55 RStV: Rudolf Seifert - Traberhofstr. 12 - 83026 Rosenheim Copyright @ 2009-2015 co.Tec GmbH. Alle Rechte vorbehalten. \* Alle Preise inkl. gesetzl. Mehrwertsteuer zzgl. Versandkosten und ggf. Nachnahmegebühren, wenn nicht anders beschrieben

Mit diesen fertigen, anonymisierten Benutzerdaten loggen Sie sich auf <https://login.microsoftonline.com/de> ein und laden Ihr Office 365 ProPlus herunter.

## **Glückwunsch – Sie haben es geschafft!**

Wir wünschen Ihnen viel Spaß und Freude mit Office 365 ProPlus!

P.S.: Sie benötigen Hilfe? Bitte senden Sie uns eine E-Mail a[n o365support@cotec.de](mailto:o365support@cotec.de) oder lesen Sie unsere Tipps auf der Seite zur [Kontoverlängerung](http://officefuerbildung.cotec.de/office365-kontoverlaengerung) !